# **ISTRUZIONI PER REGISTRARE I MOVIMENTI DELL'ANAGRAFE BOVINA BDN**

### **PER REGISTRARE UNA MOVIMENTAZIONE DI INGRESSO**

**La data di comunicazione all'autorità competente è valorizzata in automatico in quanto concide con il giorno in cui si andrà a registrare il movimento in BDN (la maschera sarà quindi diversa in quest'aspetto rispetto a quella che vedete illustrata qui sotto).** 

# **INSERIMENTO CAPI NATI IN STALLA**

**MENU':** 

### **REGISTRO STALLA / ISCRIZIONE CAPI IN ANAGRAFE/ NATI IN STALLA**

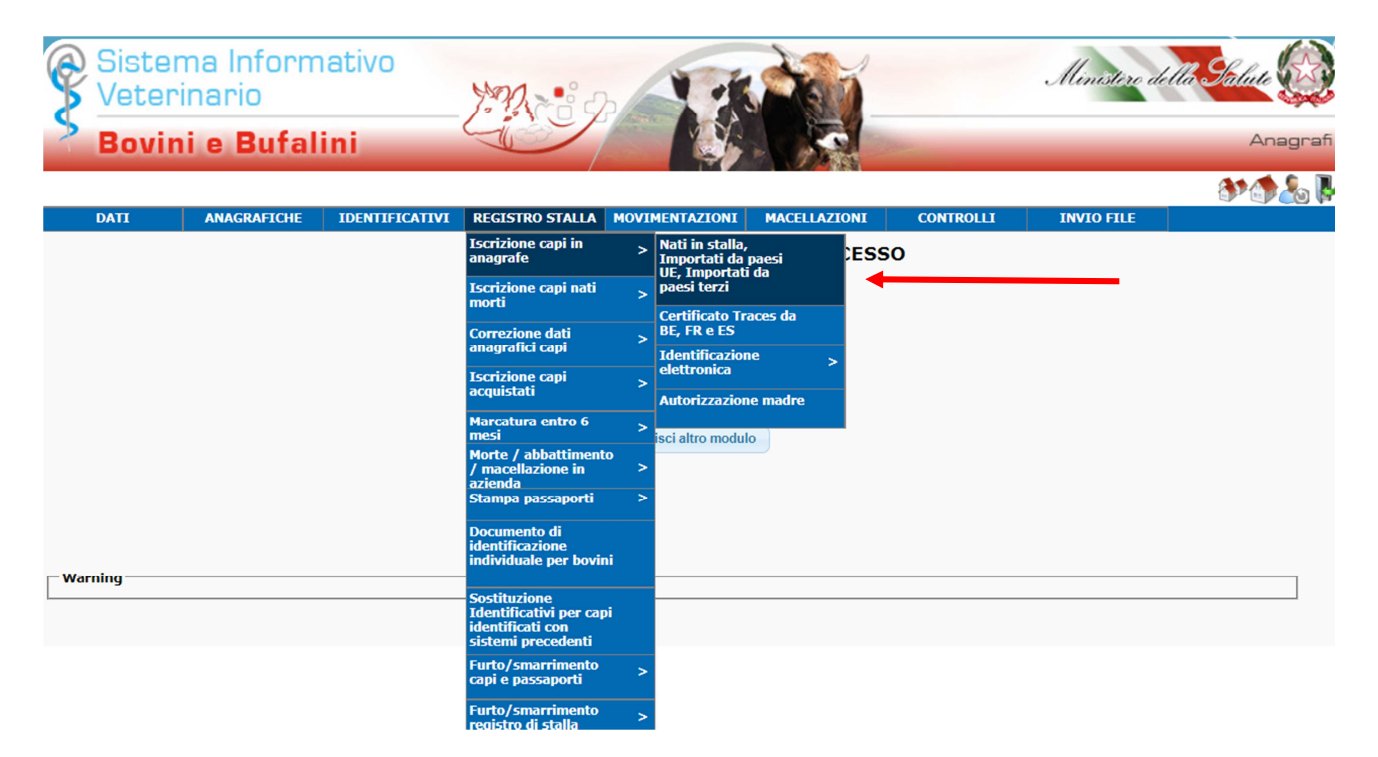

# **INSERIRE IL CODICE DELL'ALLEVAMENTO**

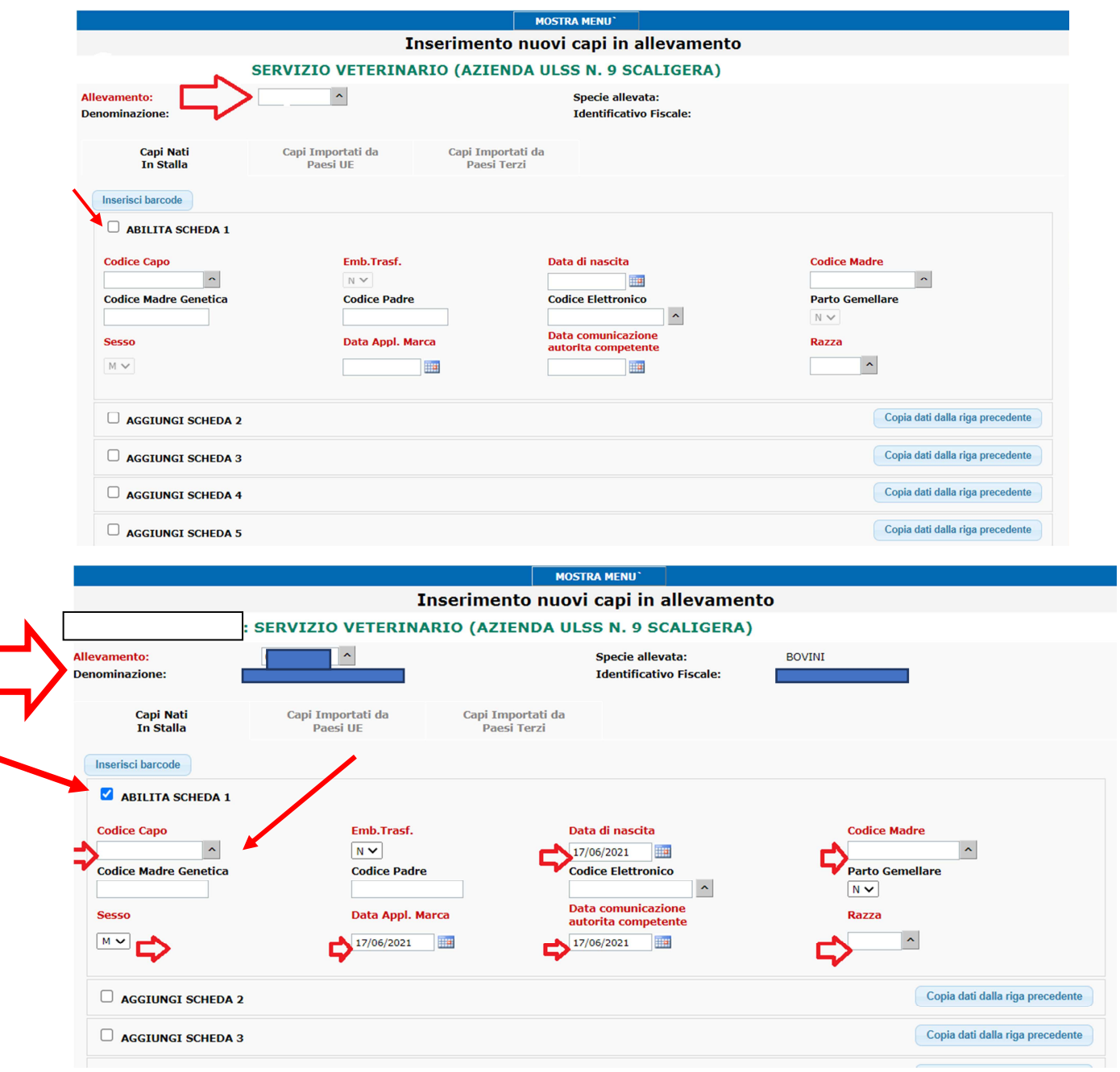

### - **LA MARCA AURICOLARE VA SELEZIONATA TRA QUELLE DISPONIBILI PER L'ALLEVAMENTO**

- **AGGIUNGERE EVENTUALI SCHEDE SELEZIONANDOLE (AGGIUNGI SCHEDA 2, 3, ETC)** 

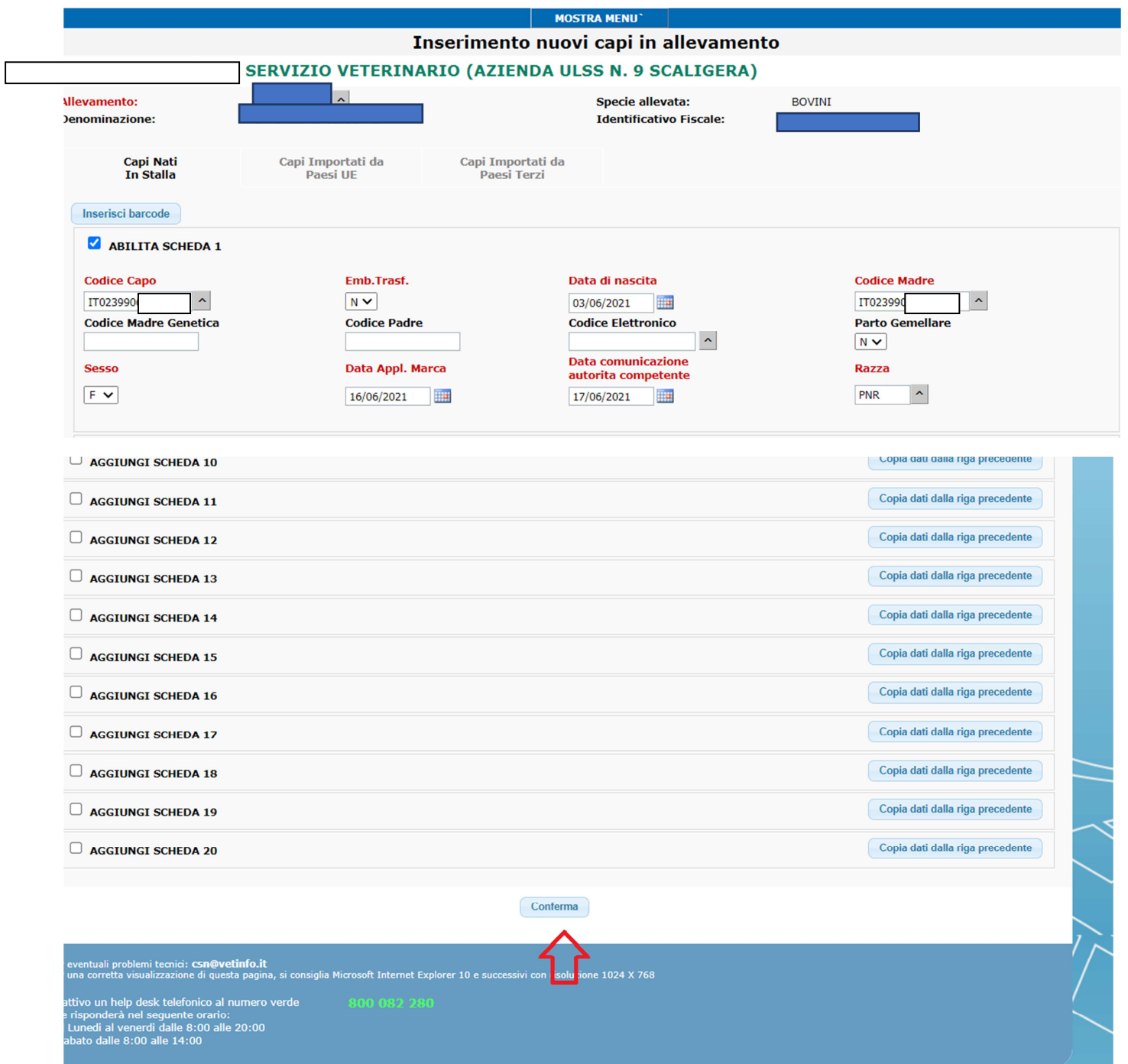

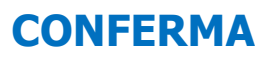

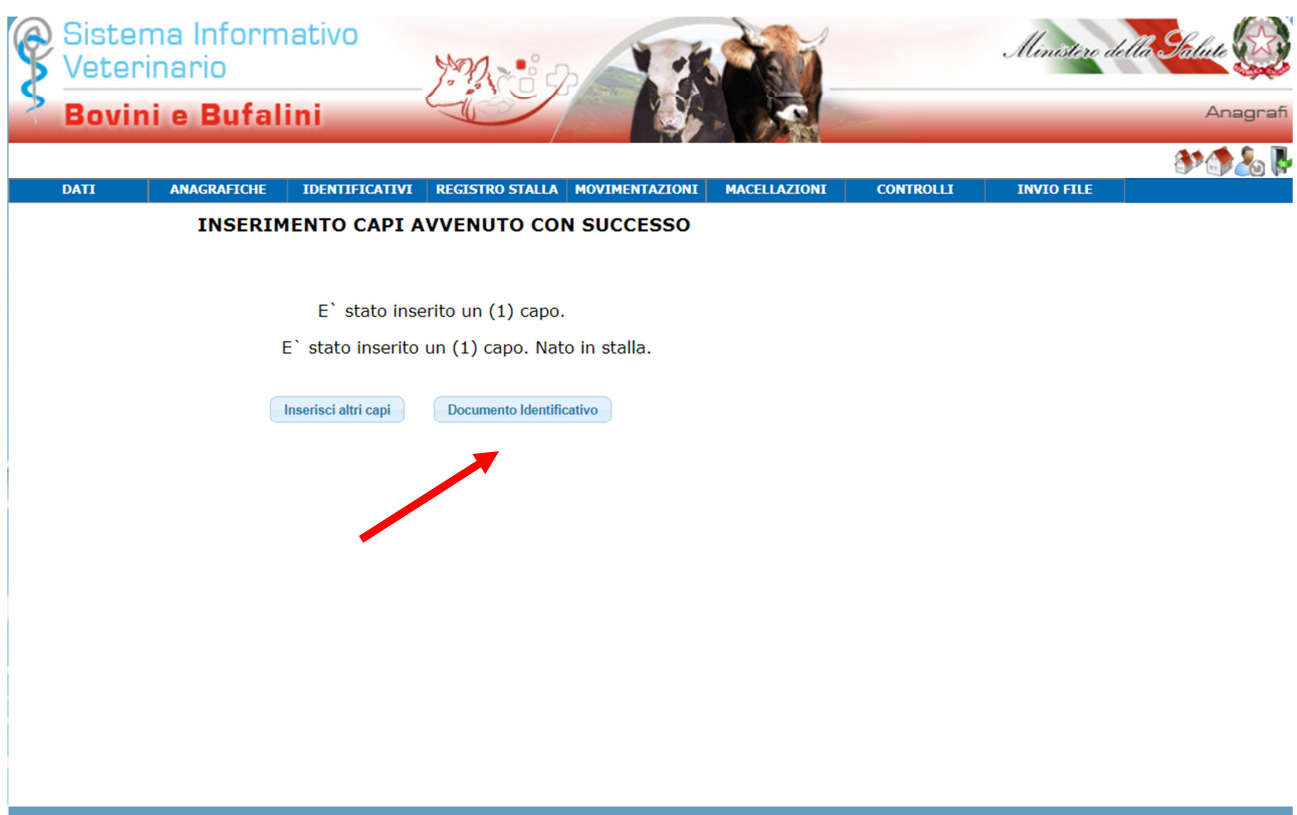

# **PER STAMPARE IL DOCUMENTO DI IDENTIFICAZIONE**

### **MENU': REGISTRO STALLA/DOCUMENTO DI IDENTIFICAZIONE INDIVIDUALE PER I BOVINI**

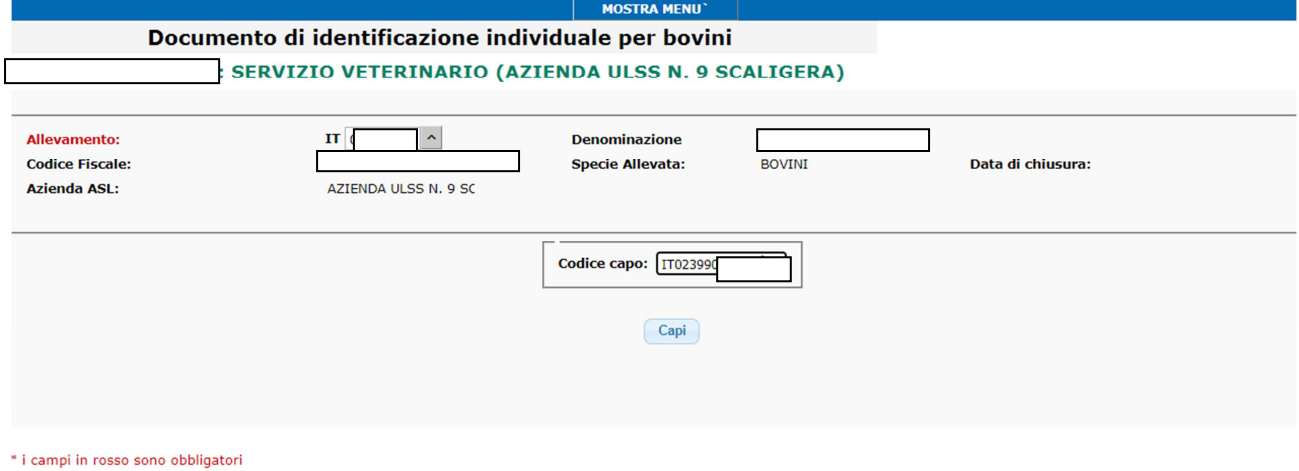

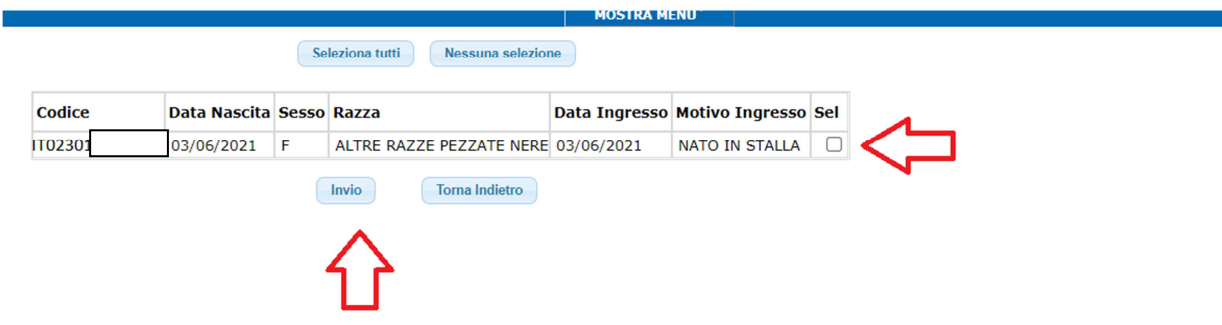

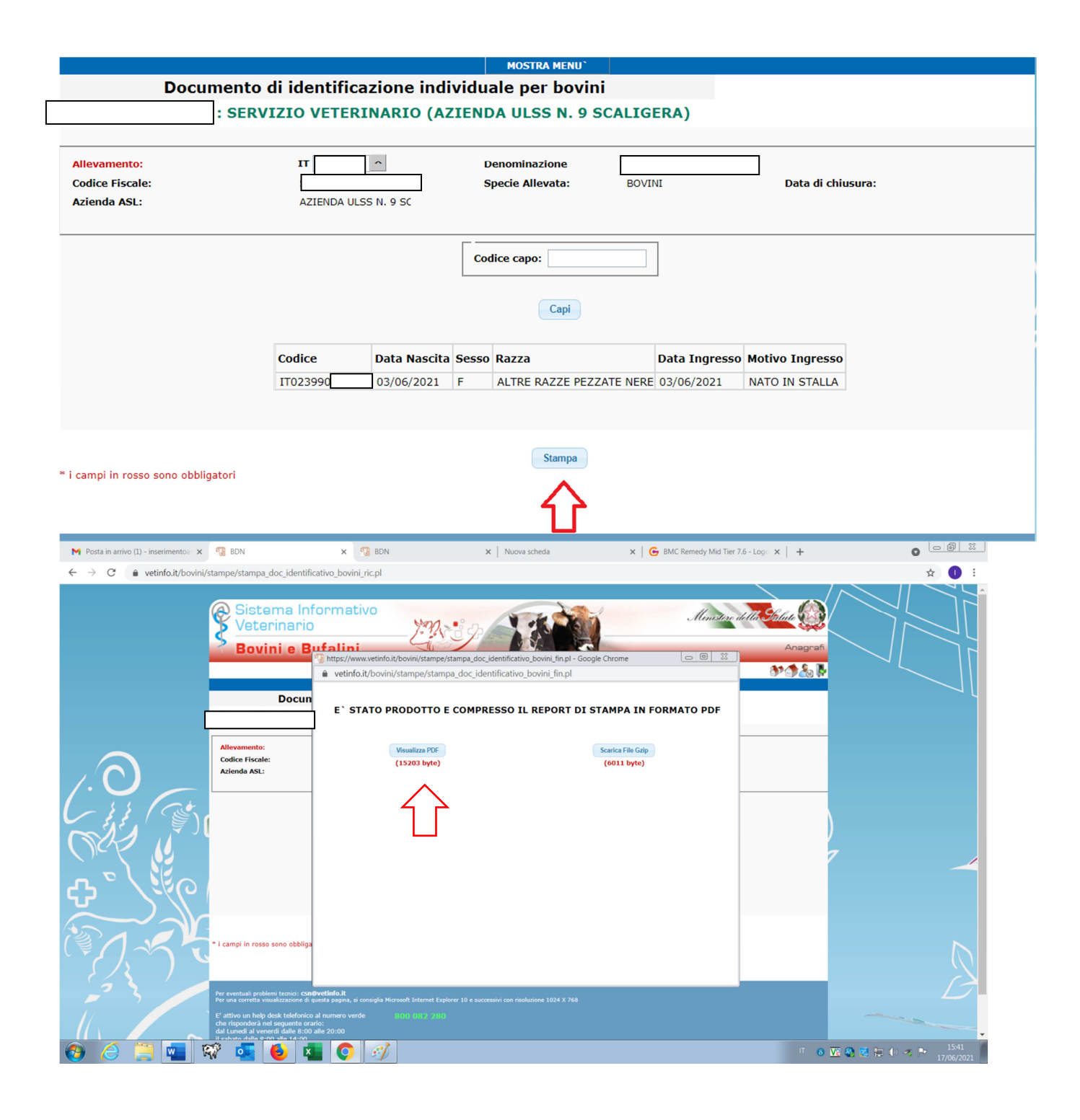

### IL DOCUMENTO SARA' VISUALIZZATO IN PDF

# **INSERIMENTO PRIME IMPORTAZIONI DA FRANCIA, BELGIO e SPAGNA**

**MFNU':** 

### **REGISTRO STALLA / ISCRIZIONE CAPI IN ANAGRAFE/ CERTIFICATI TRACES DA BE, FR e ES**

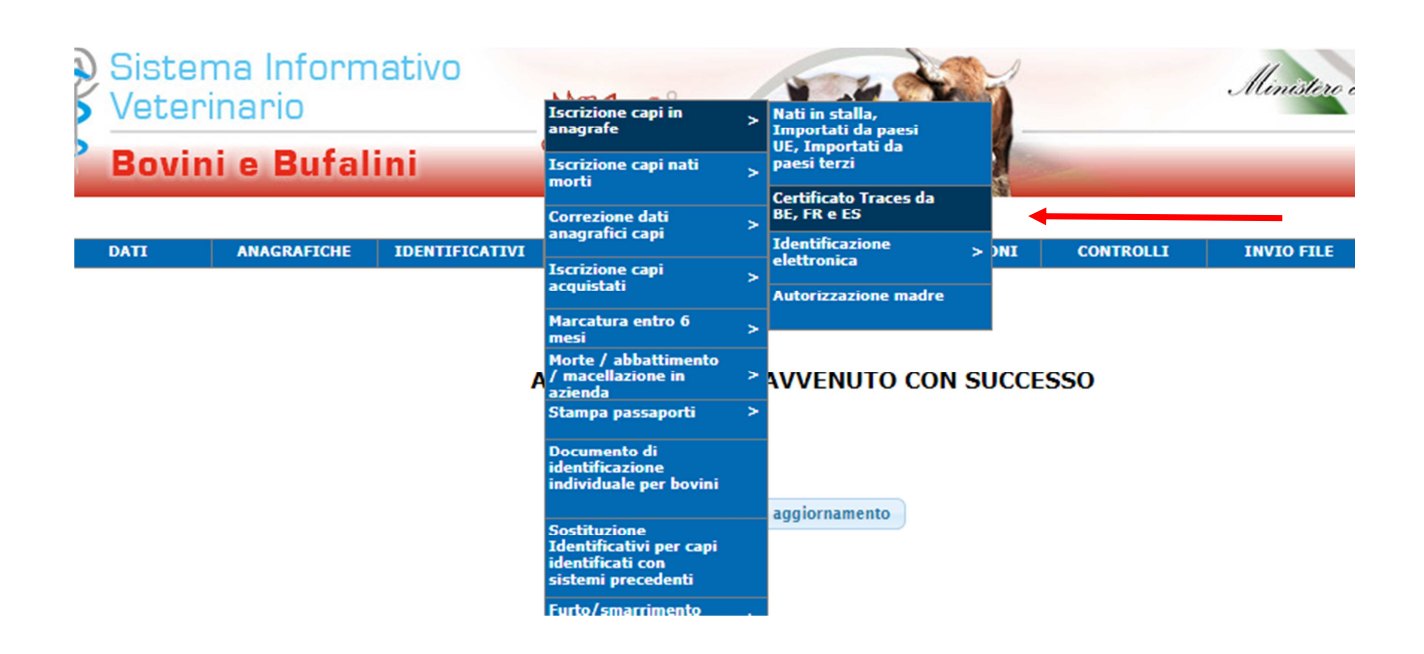

## **SELEZIONARE L'ALLEVAMENTO**

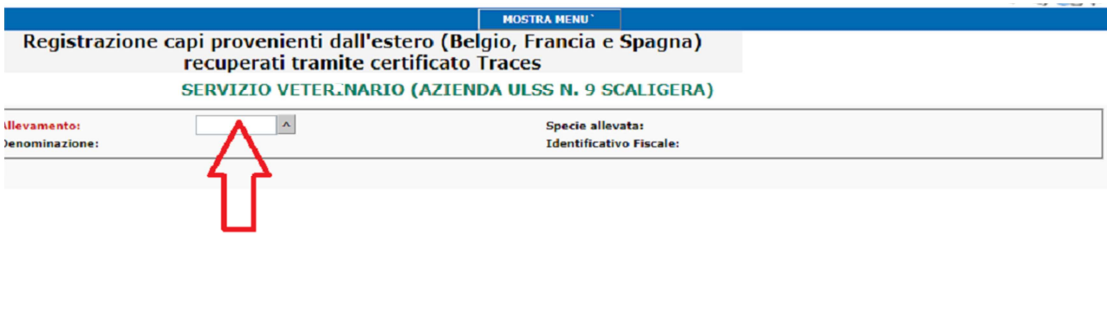

### **SELEZIONARE IL CERTIFICATO CHE VOLETE INSERIRE IN ANAGRAFE**

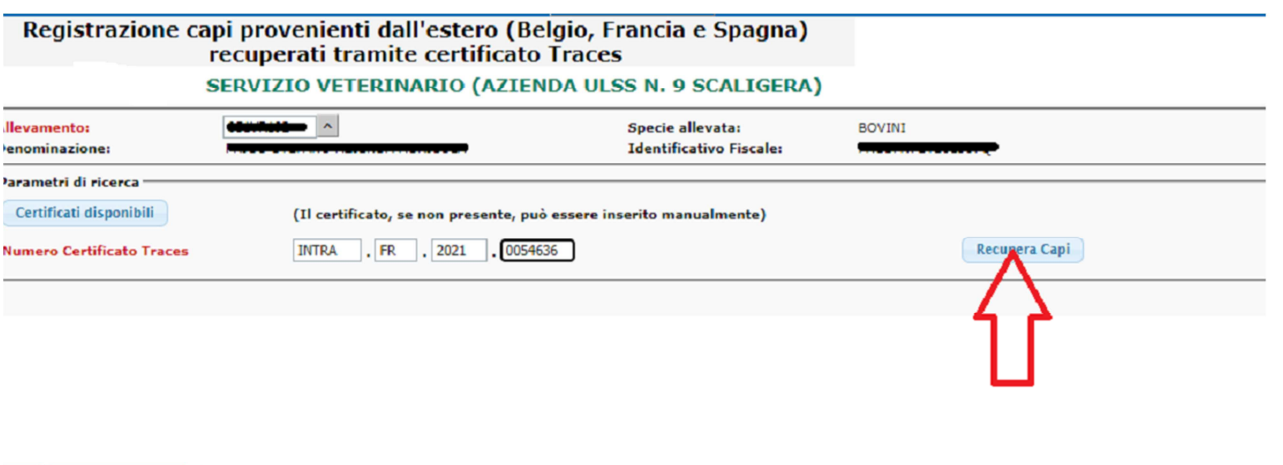

### **INSERIRE I DATI RICHIESTI (RAZZA, DATA INGRESSO)**

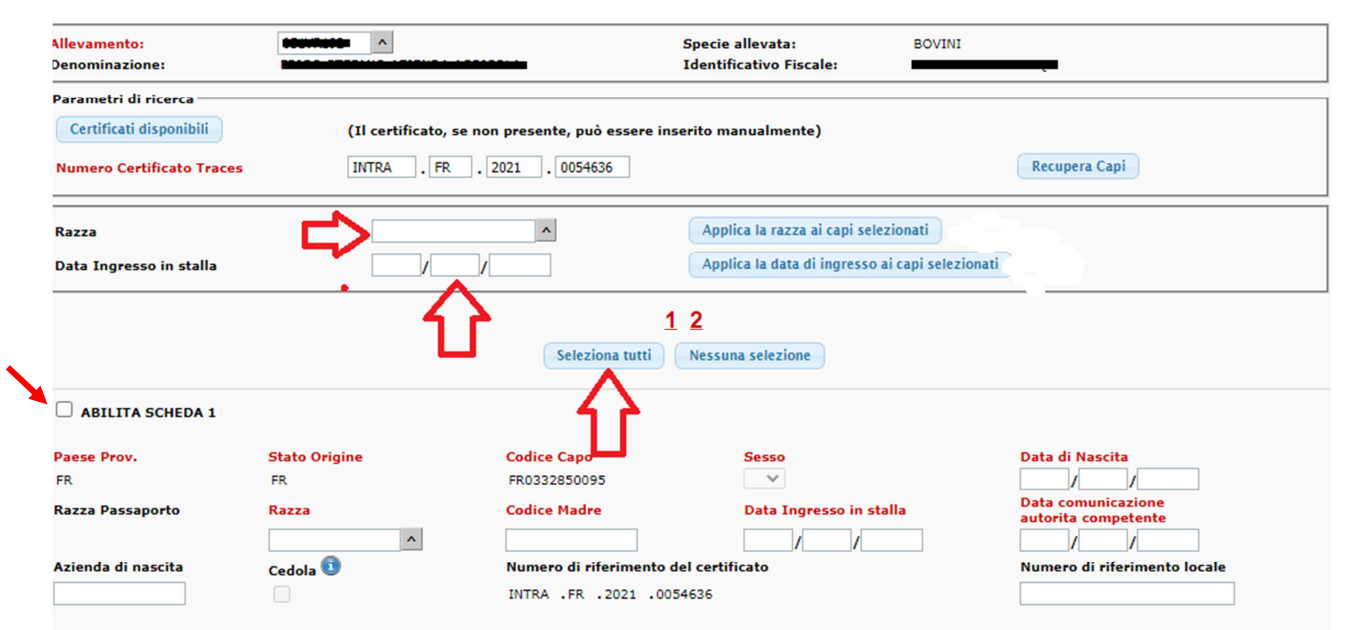

### OGNI SCHEDA SELEZIONATA È UN CAPO BOVINO

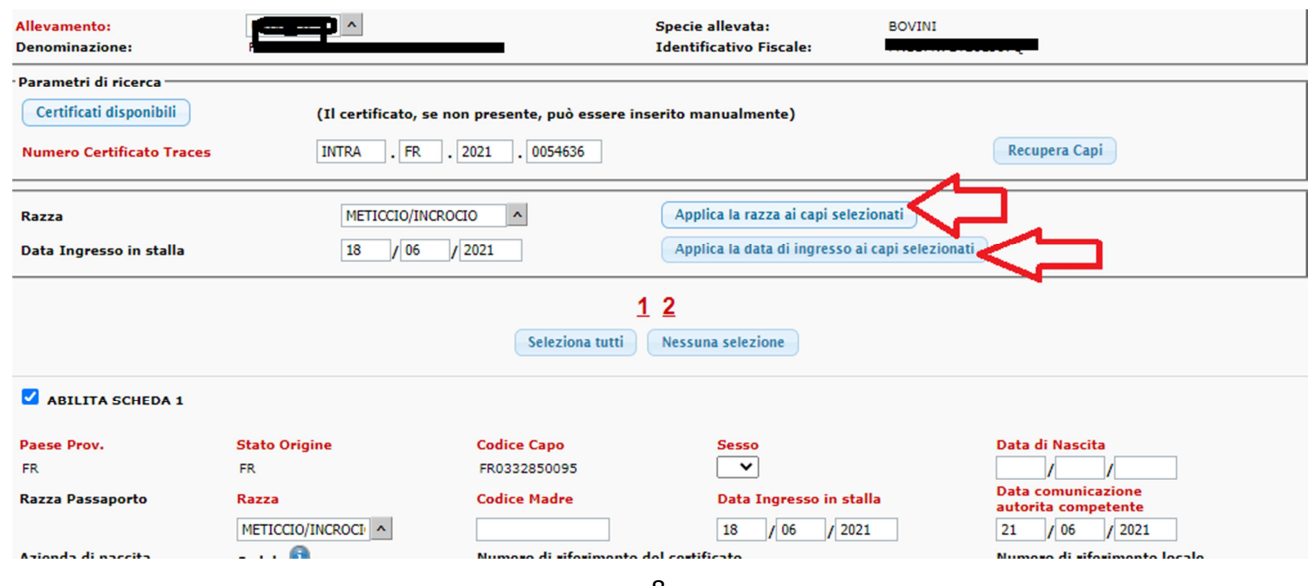

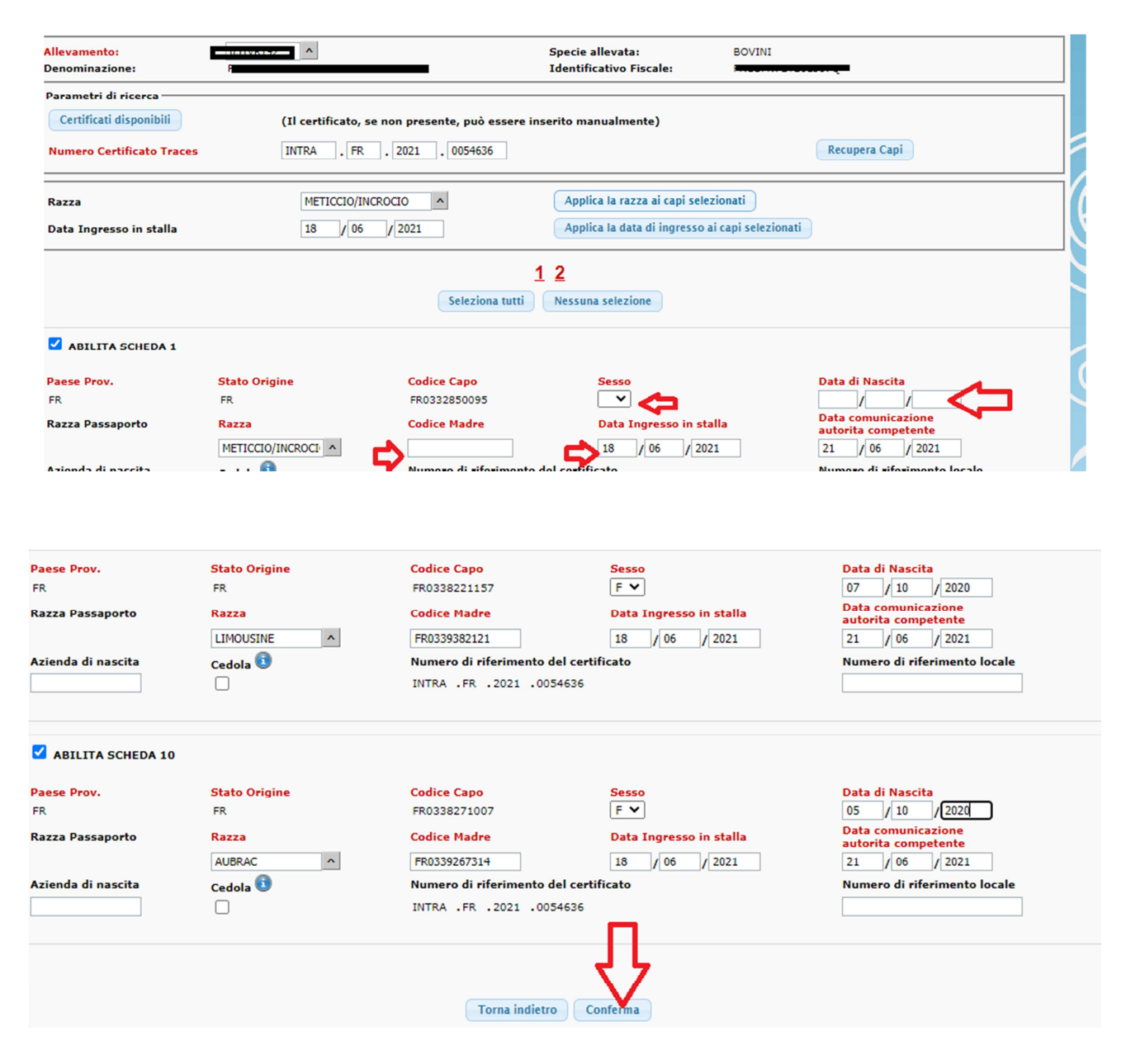

#### **La data di comunicazione all'autorità competente è valorizzata in automatico in quanto concide con il giorno in cui si andrà a registrare il movimento in BDN (la maschera sarà quindi diversa in quest'aspetto rispetto a quella che vedete illustrata qui sotto).**

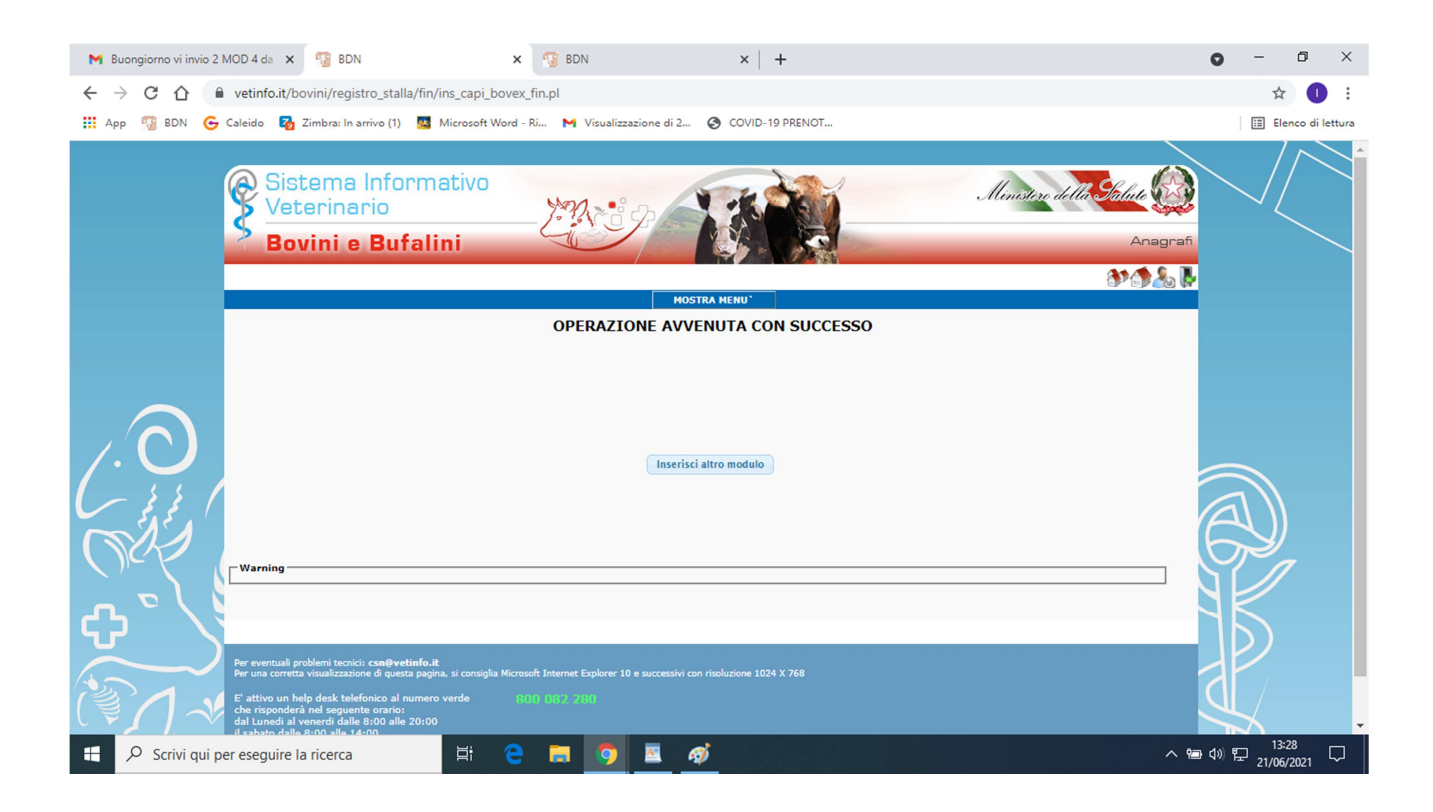

### **INSERIMENTO CAPI ACQUISTATI DA ALLEVAMENTO ITALIANO**

#### **MENU':**

### MOVIMENTAZIONI / REGISTRAZIONI INGRESSI / INGRESSI DA **ALLEVAMENTI**

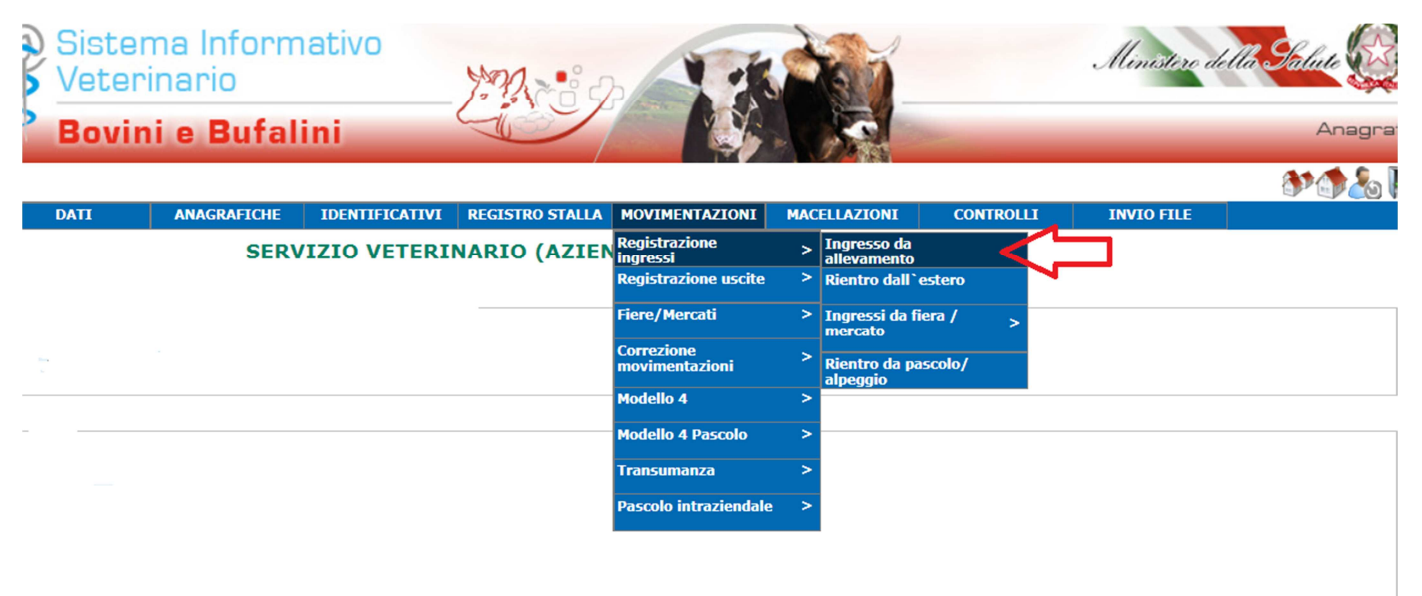

### **INSERIRE IL CODICE DELL'ALLEVAMENTO**

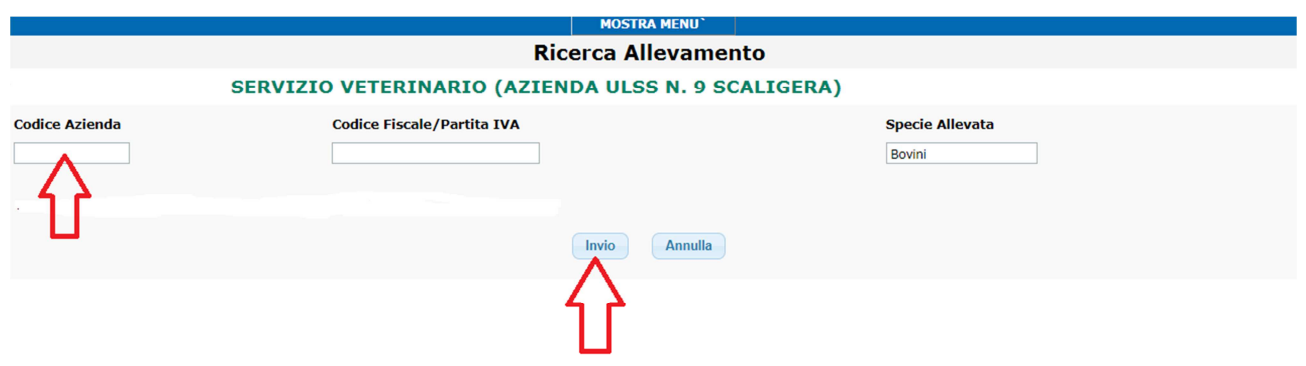

### SELEZIONARE L'ALLEVAMENTO DOVE SI VOGLIONO INSERIRE I CAPI

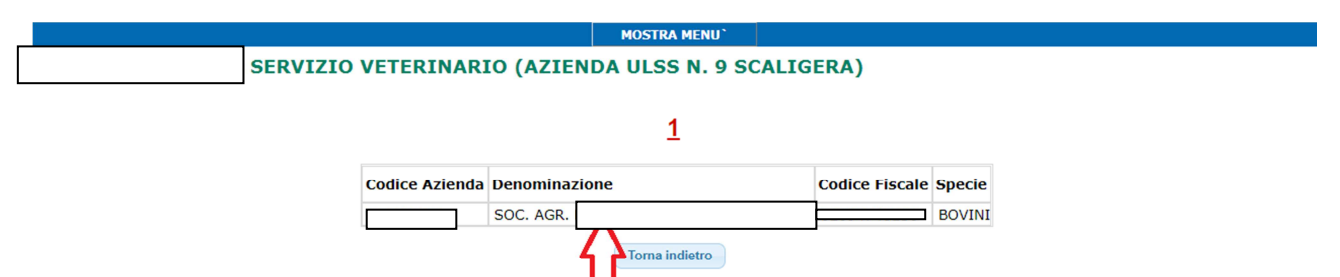

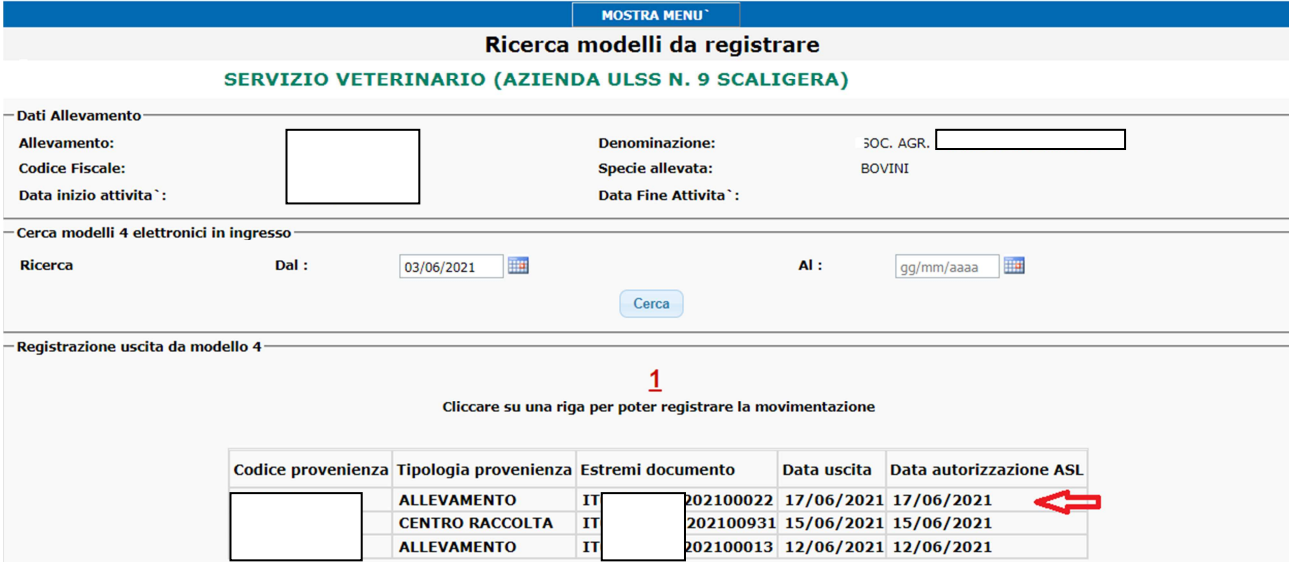

### **SELEZIONARE IL MODELLO 4 CHE SI VUOLE REGISTRARE**

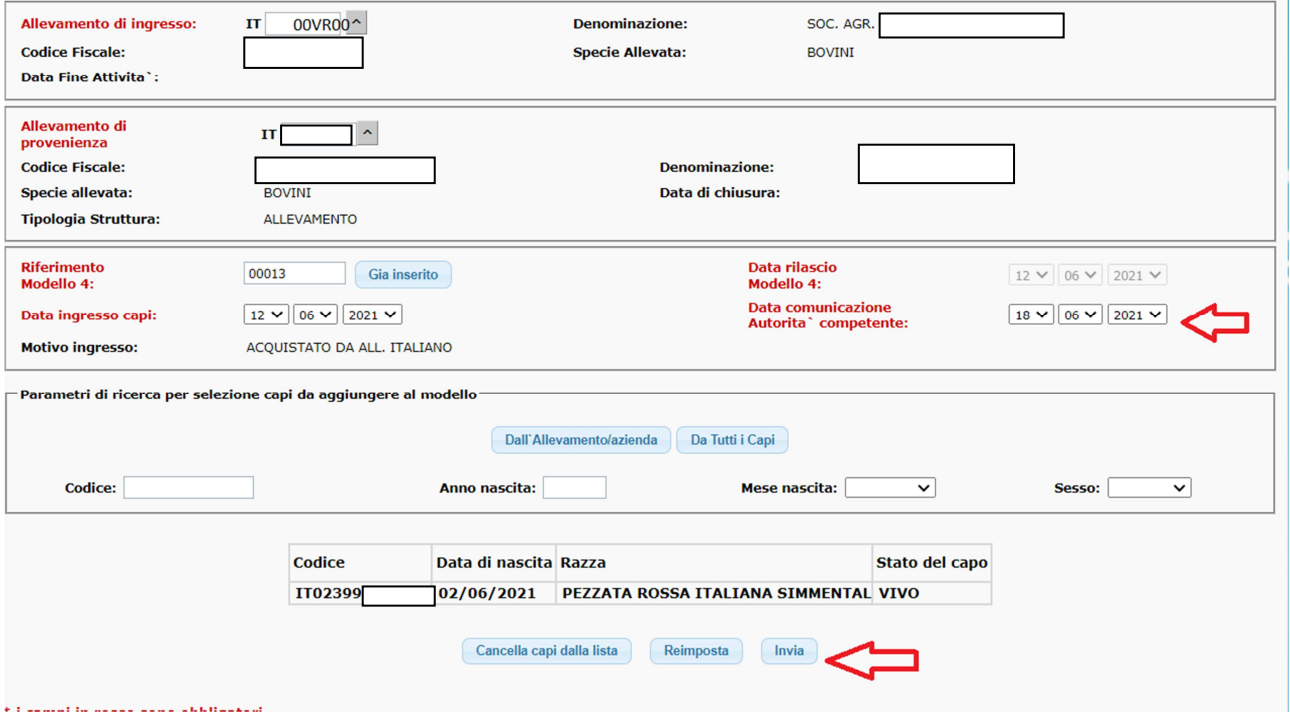

# MODIFICARE I DATI SE CI SONO STATE DELLE VARIAZIONI **CONFERMARE I DATI**

#### NB:

### I MODELLI 4 SONO INSERITI AUTOMATICAMENTE DOPO 7 GIORNI IN **BANCA DATI**

MA SE CI SONO STATI DEI CAMBIAMENTI RISPETTO AI DATI INSERITI NEL MODELLO 4 (DATA DI USCITA, ELENCO DEI CAPI) OCCORRE ANDARE AD INSERIRLI MANUALMENTE PRIMA DEI 7 GIORNI ALTRIMENTI SARANNO INSERITI IN AUTOMATICO I DATI COMPILATI **DEL MODELLO 4 ELETTRONICO!** 

## **INSERIMENTO CAPI VENDUTI AD ALLEVAMENTO ITALIANO**

#### **MENU':**

### MOVIMENTAZIONI / REGISTRAZIONI USCITA / USCITA VERSO **ALLEVAMENTO ITALIANO**

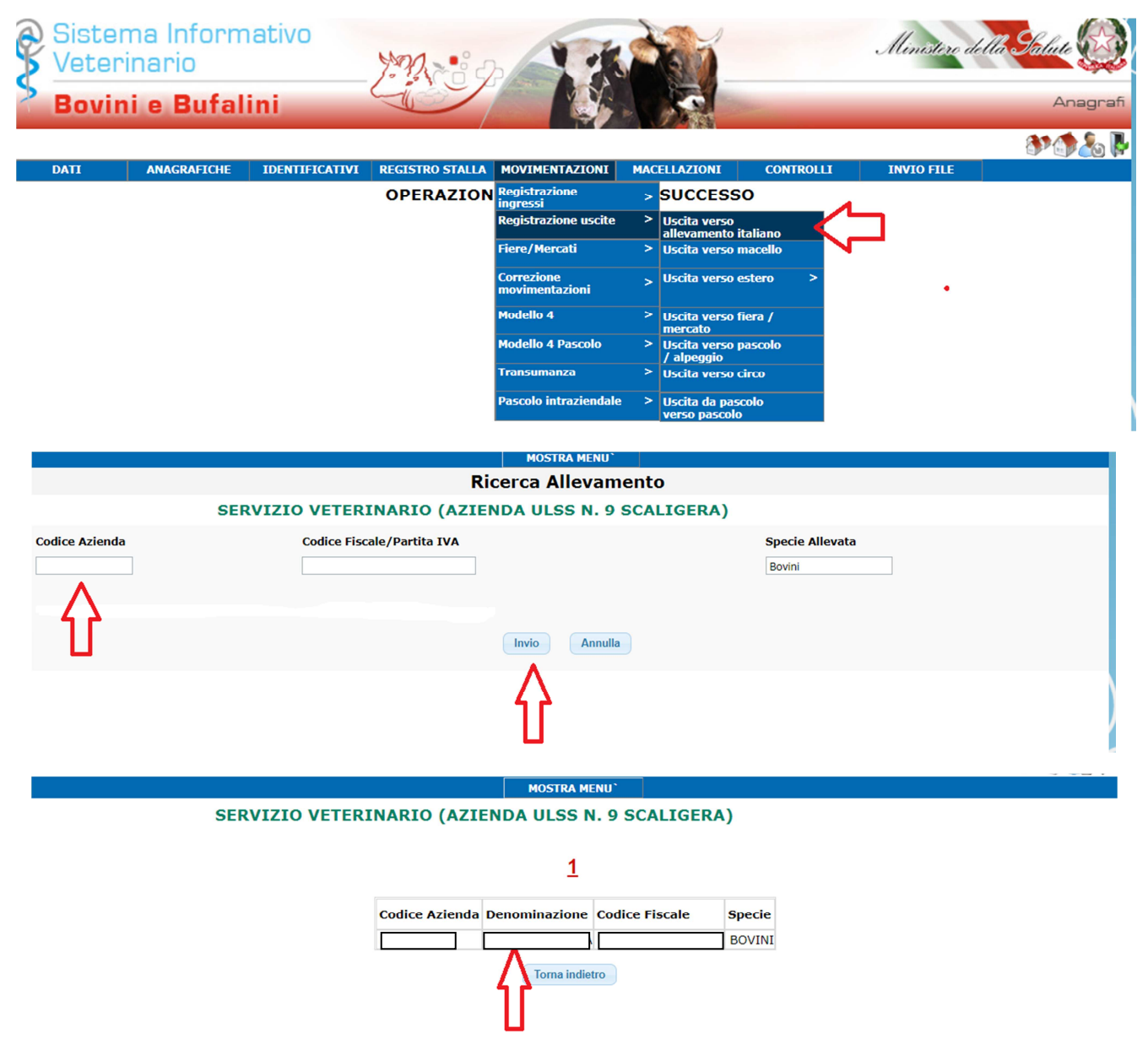

### **SELEZIONARE L'ALLEVAMENTO**

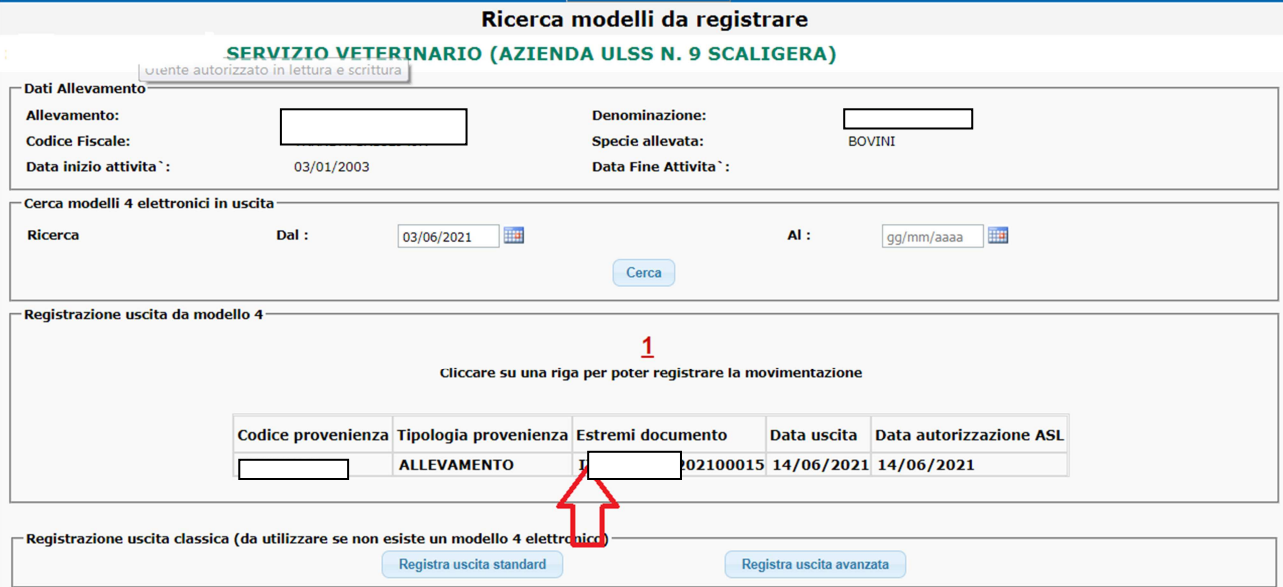

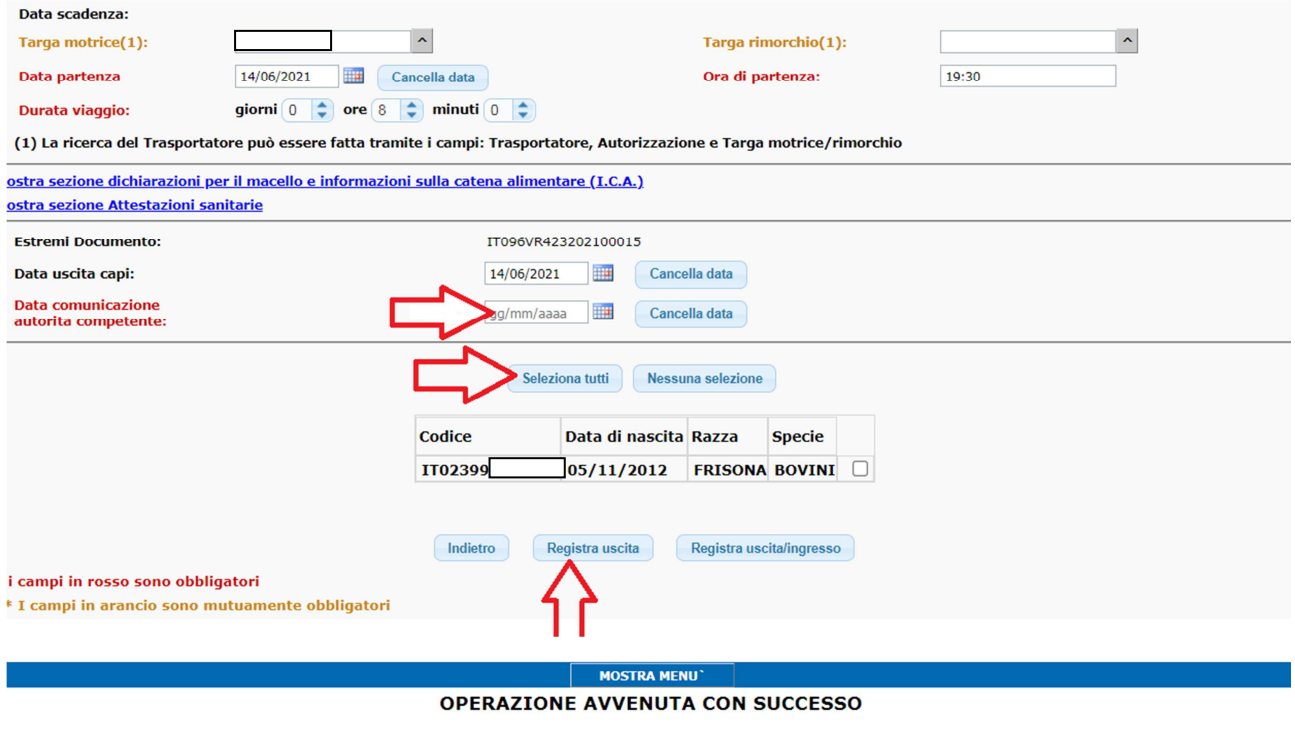

### **PER REGISTRARE LE ALTRE TIPOLOGIA DI USCITA (MACELLAZIONE, FIERA/MERCATO O PASCOLO) SELEZIONARE LA TIPOLOGIA CHE SI INTENDE INSERIRE.**

Inserisci altro modulo

#### NB:

### I MODELLI 4 SONO INSERITI AUTOMATICAMENTE DOPO 7 GIORNI IN **BANCA DATI**

MA SE CI SONO STATI DEI CAMBIAMENTI RISPETTO AI DATI INSERITI NEL MODELLO 4 (DATA DI USCITA, ELENCO DEI CAPI) OCCORRE ANDARE AD INSERIRLI MANUALMENTE PRIMA DEI 7 GIORNI ALTRIMENTI SARANNO INSERITI IN AUTOMATICO I DATI COMPILATI **DEL MODELLO 4 ELETTRONICO!** 

### **INSERIMENTO CAPI MORTI IN ALLEVAMENTO**

**MENU':** 

### **REGISTRO STALLA / MORTE / INSERIMENTO**

# ) Sistema Informativo

Veterinario **Bovini e Bufalini** 

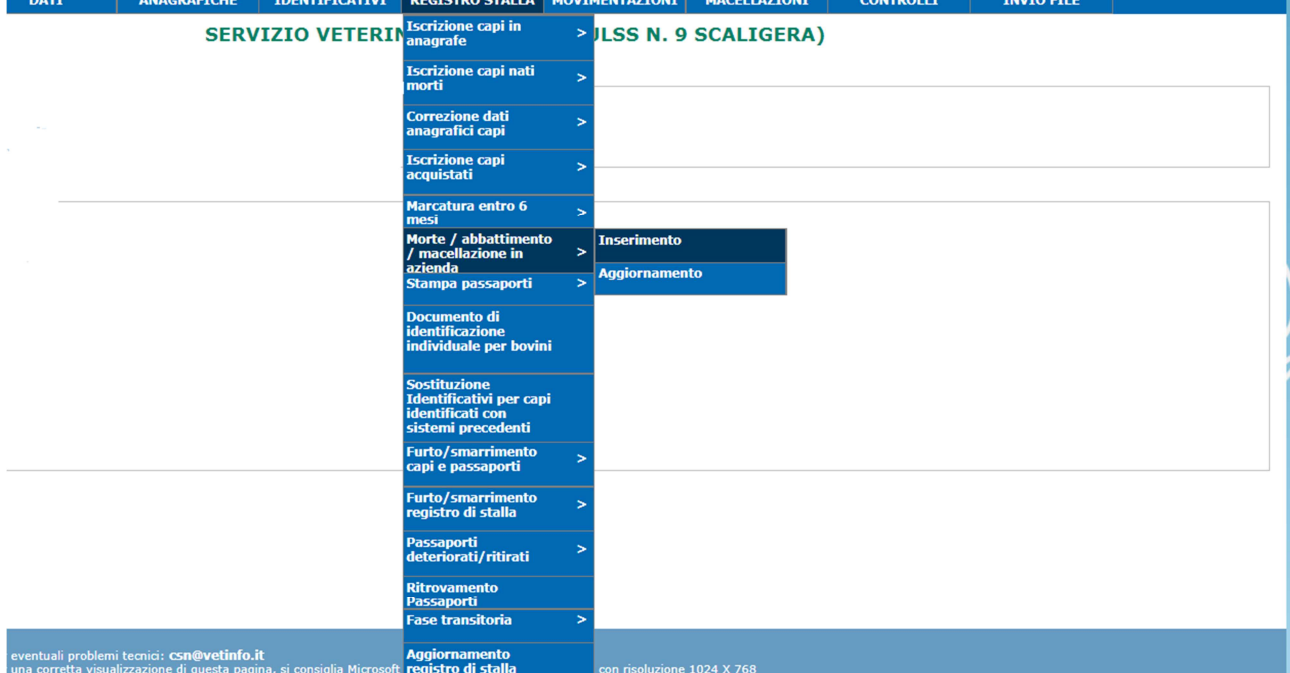

**MARIA** 

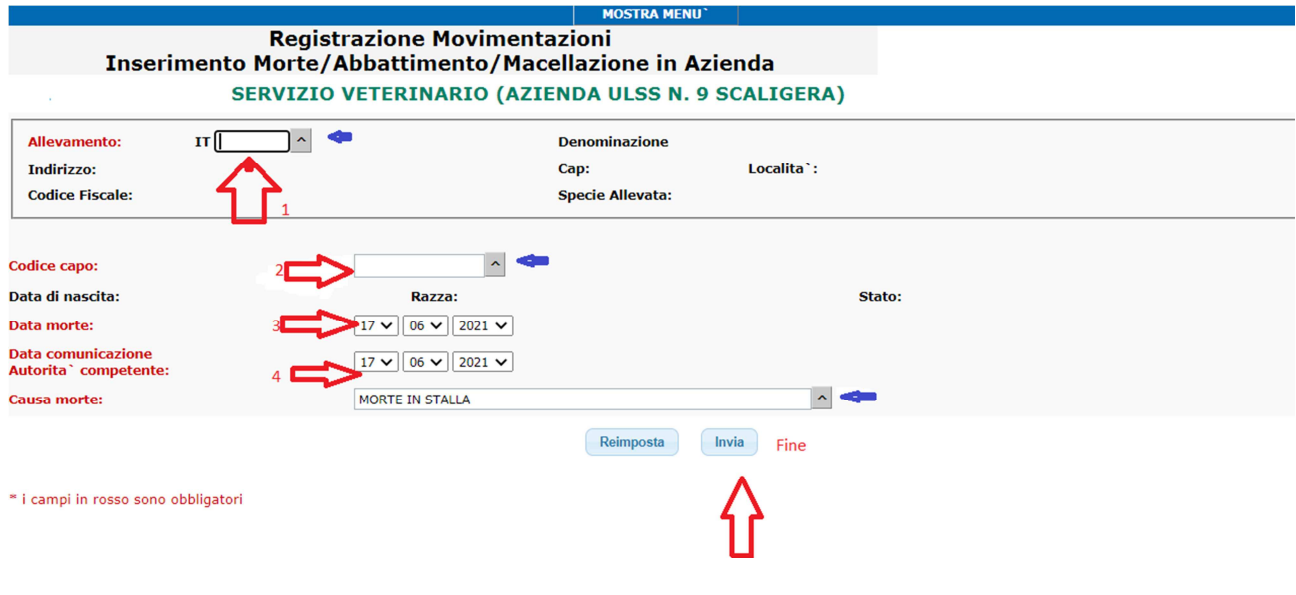

# **INSERIMENTO DEI DATI TRAMITE L'INVIO DEI FILE** PRIMA DI TUTTO OCCORRE SALVARE IL FILE SUL COMPUTER **MENU': INVIO FILE / AGGIORNAMENTO DA FILE**

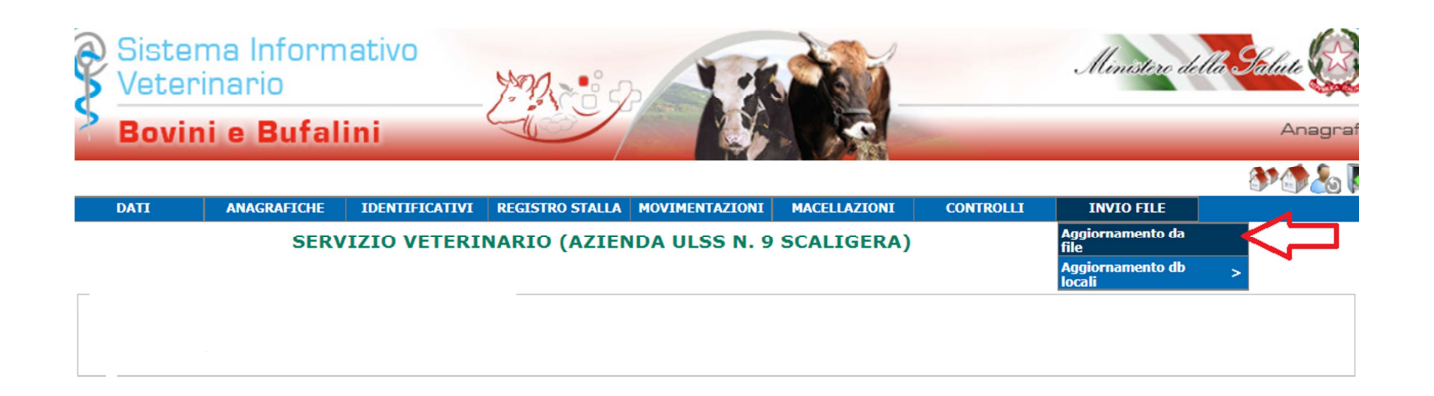

### SELEZIONARE IL FILE DA CARICARE IN BDN (QUELLO CHE SI è **PRECEDENTEMENTE SALVATO SUL PC)**

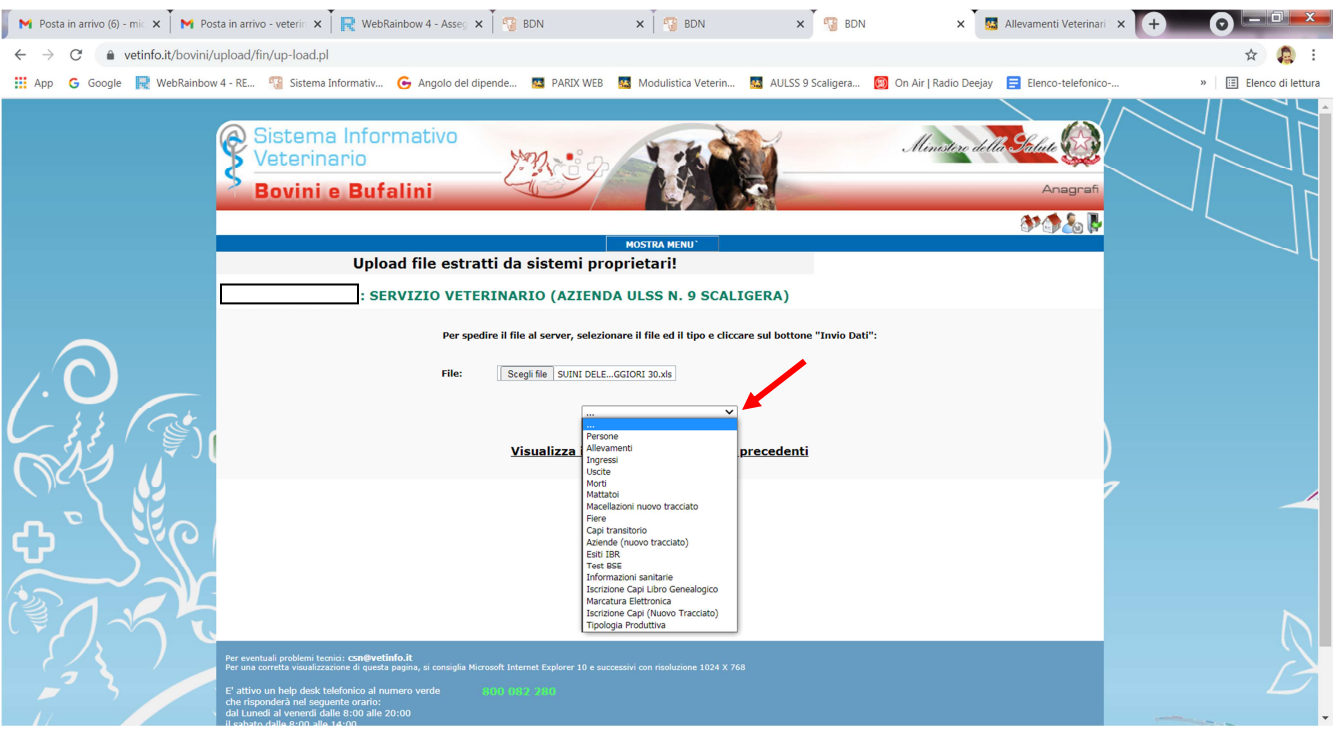

- **Scegliere il tipo di file da caricare tra: Ingresso, uscita e morte.**
- **Per la prima importazione scegliere: iscrizione capi (Nuovo Tracciato)**

### **I DIVERSI TIPI DI MOVIMENTI VANNO INSERITI SEPARATAMENTE**

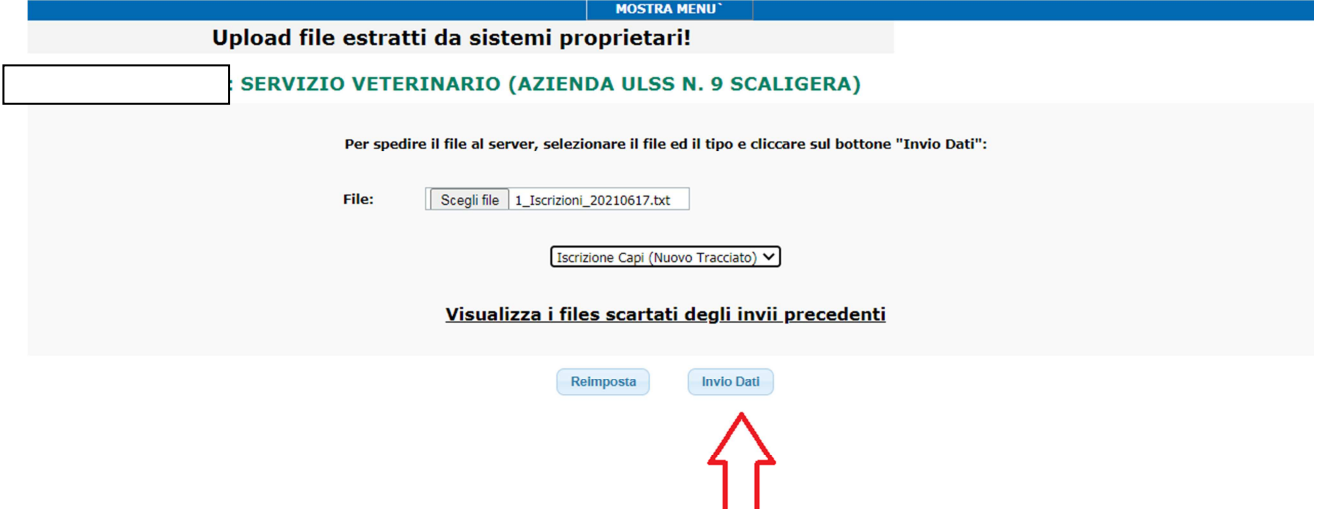

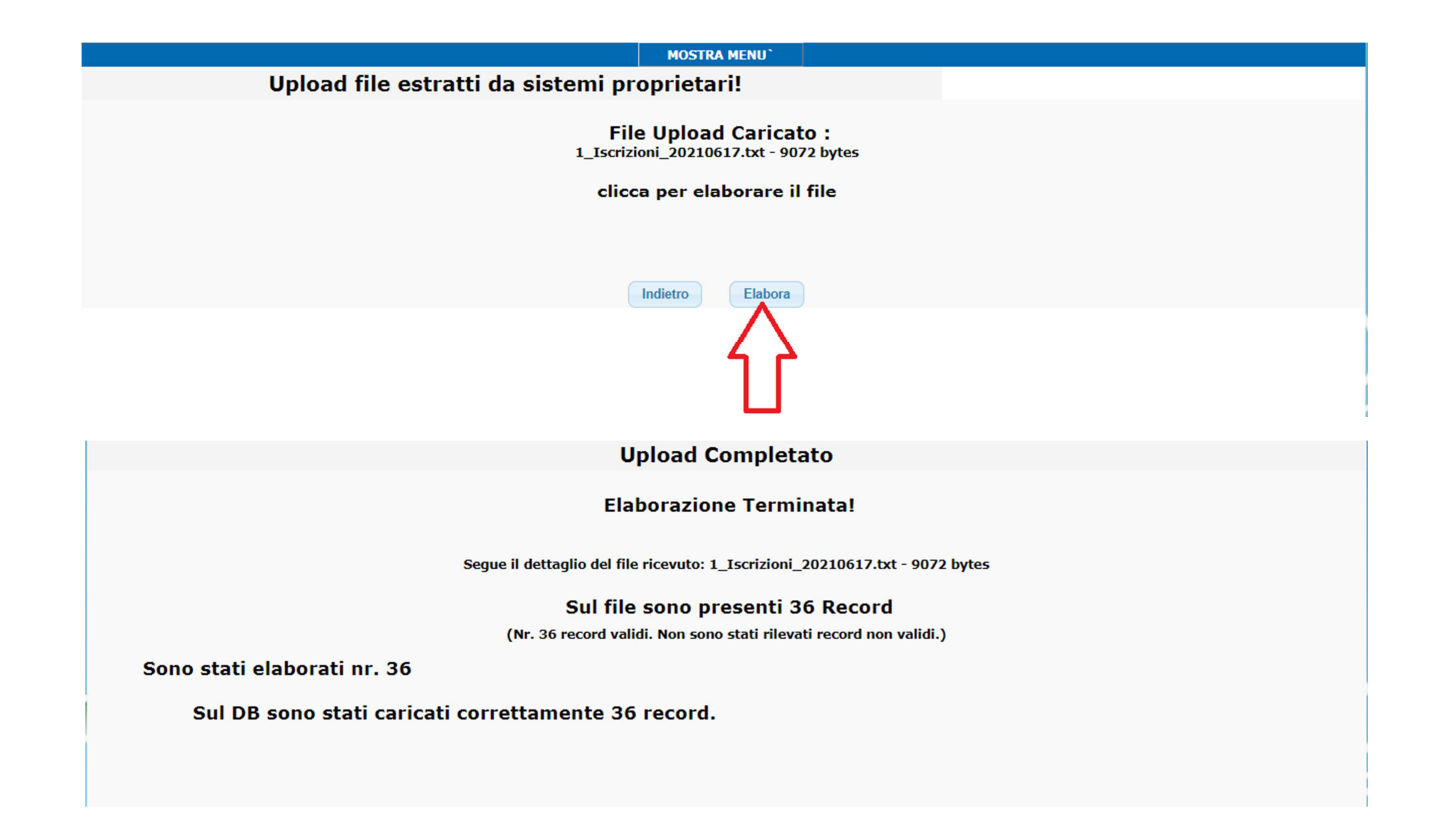

## ANDARE SEMPRE A VERIFICARE I DATI CHE SI SONO ANDATI AD **INSERIRE CON IL FILE CARICATO**

### **MENU': INTERROGAZIONI ALLEVAMENTI**

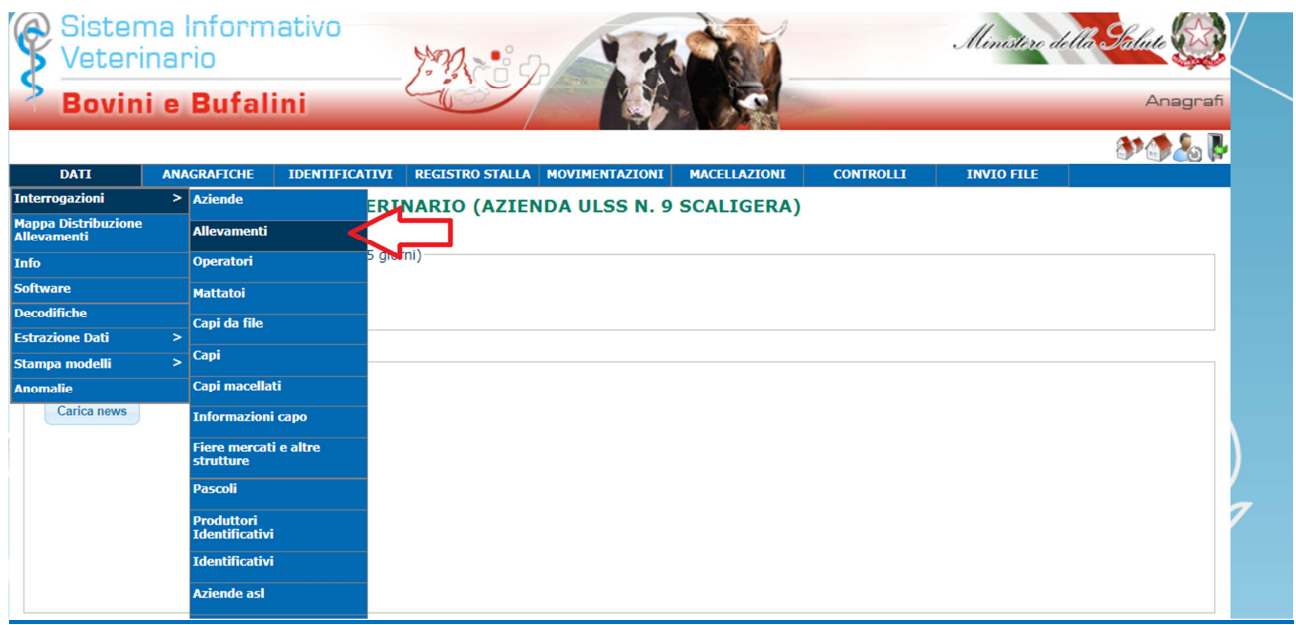

### SELEZIONARE L'ALLEVAMENTO DI CUI SI VUOLE VEDERE IL REGISTRO **DELLE MOVIMENTAZIONI**

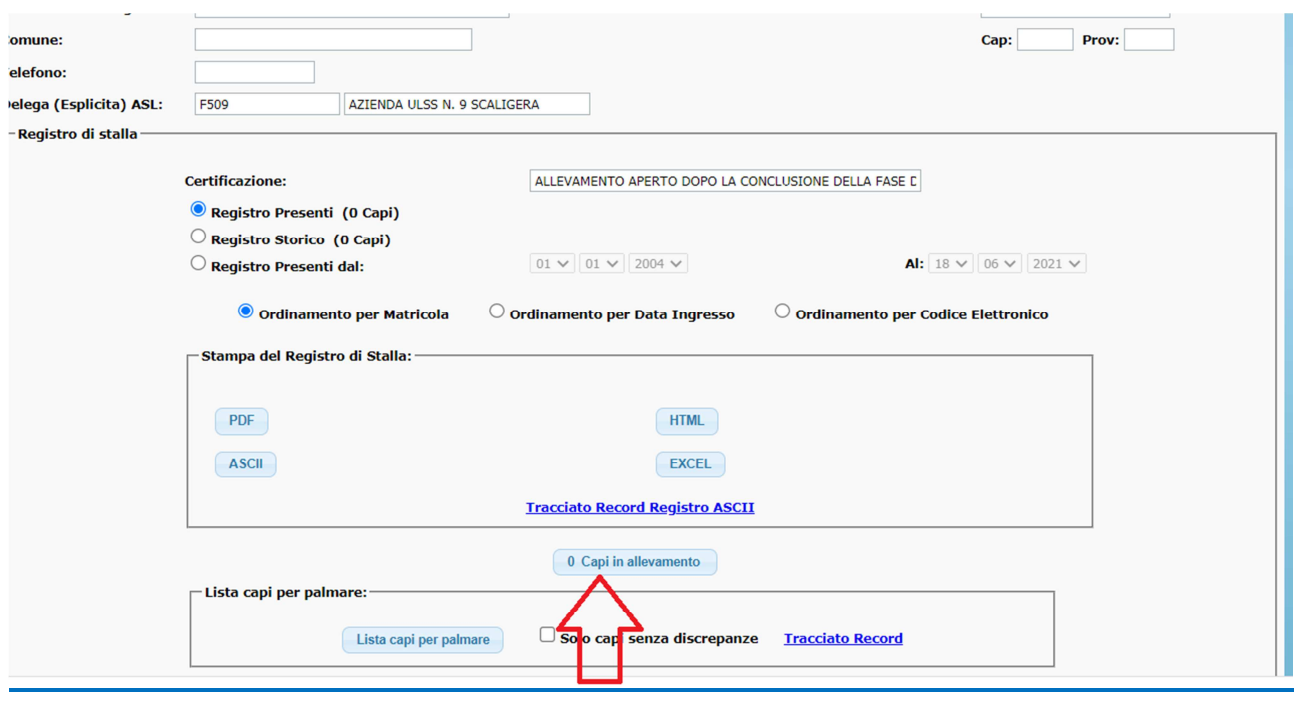

### **RICHIESTA DI NUOVE MARCHE AURICOLARE PER BOVINI**

#### **MENU':**

### **IDENTIFICATIVI / IDENTIFICATIVI AURICOLARI ED ELETTRONICI /** RICHIESTA NUOVI CODICI TRADIZIONALI + ELETTRONICI PER **ALL EVATORE**

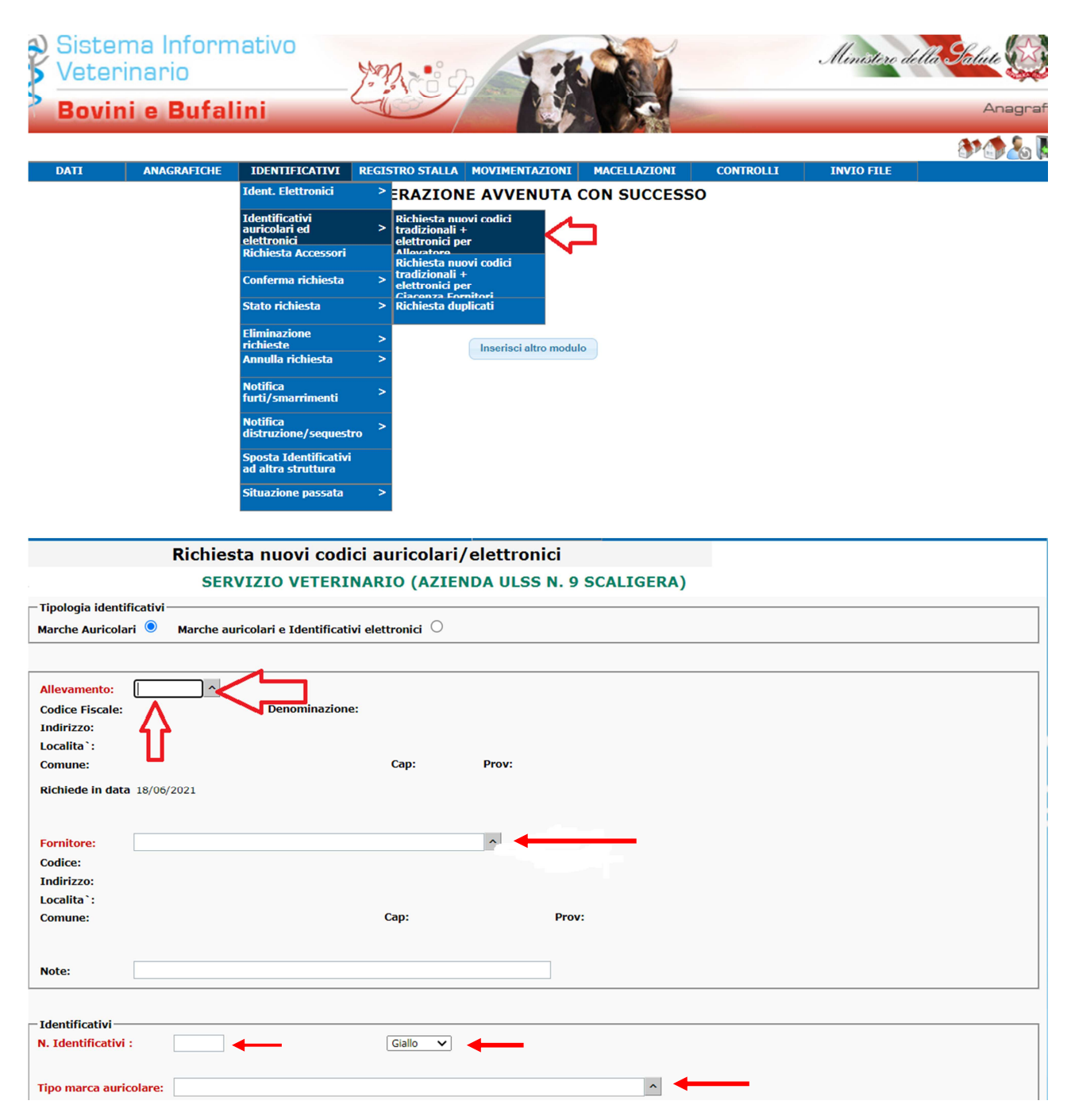

#### SE SI VOGLIONO I MARCHI SALMONE perché SI è ISCRITTI AI LIBRI **GENEAOLOGICI OCCORRE SELEZIONARLO (NON VIENE AUTOMATICAMENTE)**

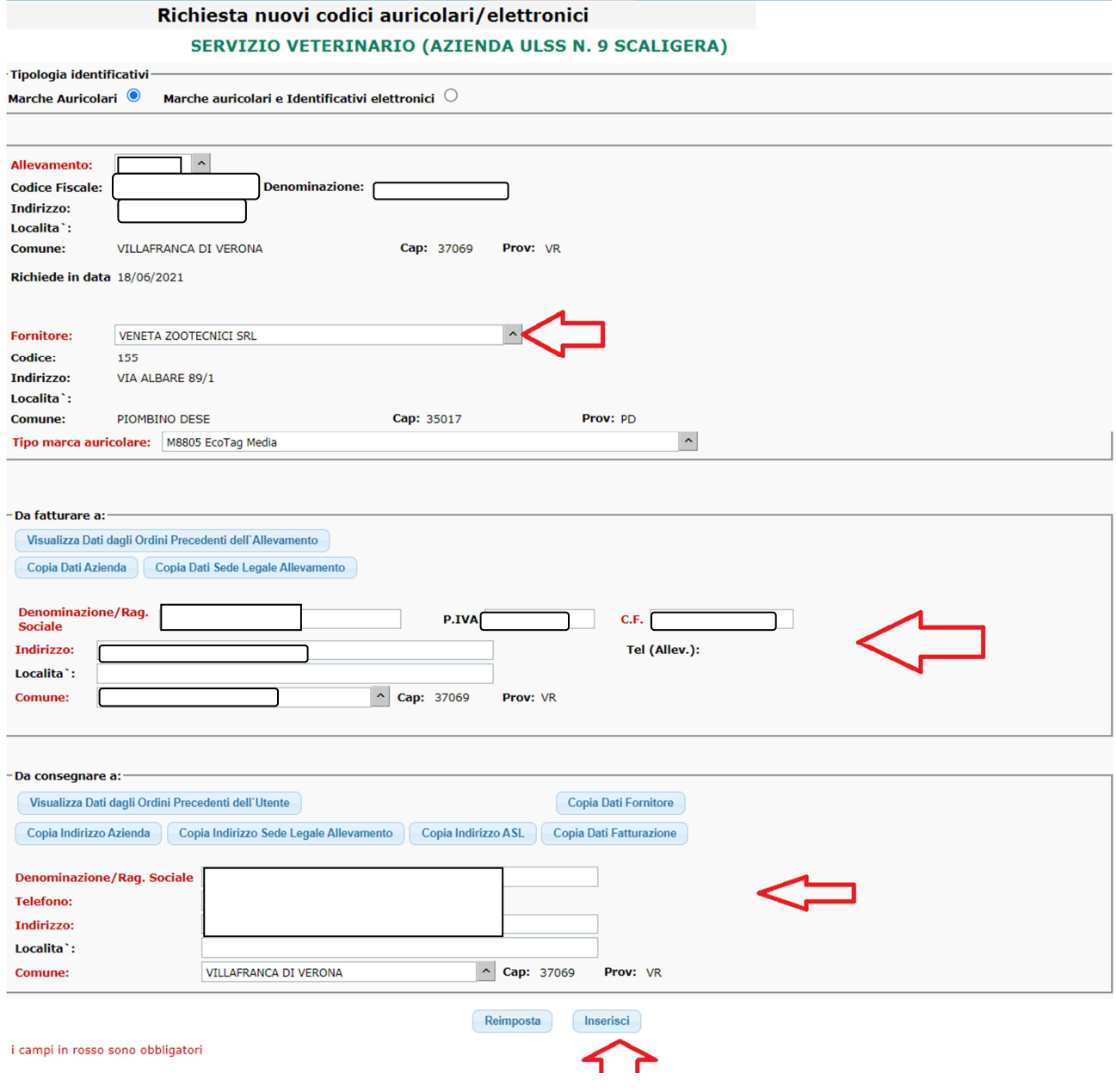

### DOPO L'INSERIMENTO OCCORRE INVIARE UNA MAIL A inserimentoanagrafe1@aulss9.veneto.it

#### PER RICHIEDERE LA CONFERMA DELLA RICHIESTA

### **ALTRIMENTI LA RICHIESTA DI MARCHE NON VIENE TRASMESSA AL FORNITORE DI MARCHE AURICOLARI!**

# RICHIESTA DUPLICATI DI MARCHE AURICOLARE PER BOVINI

#### **MENU':**

### **IDENTIFICATIVI / IDENTIFICATIVI AURICOLARI ED ELETTRONICI / RICHIESTA DUPLICATI**

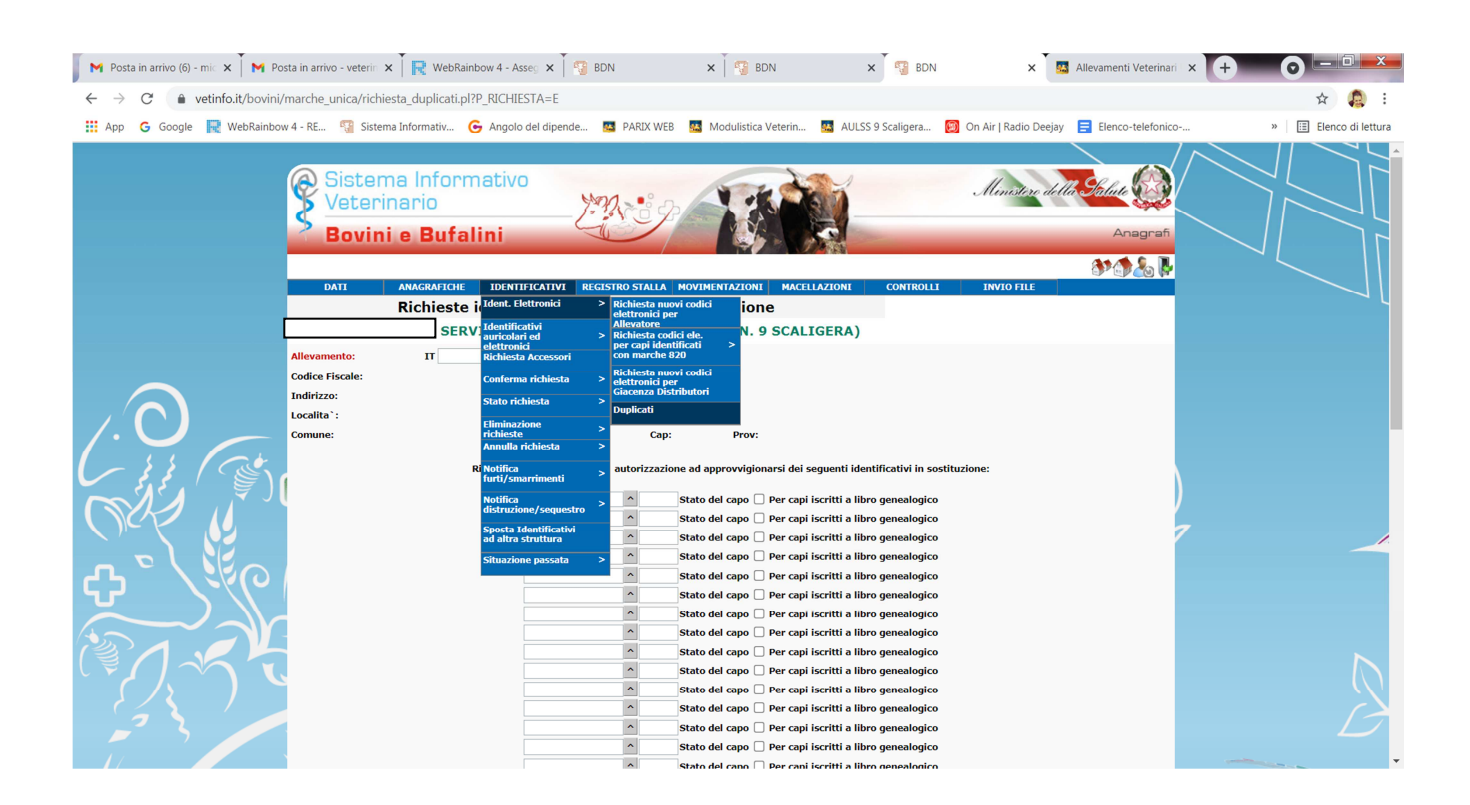

#### ORA OCCORRE ANDARE A VALORIZZARE TUTTI I CAMPI RICHIESTI

- **CODICE DEL MARCHIO DA DUPLICARE**  $\sim$   $^{-1}$
- MARCHIO SECONDARIO, PRINCIPALE
- ISCRIZIONE AI LIBRI GENEALOGICI (SALMONE)

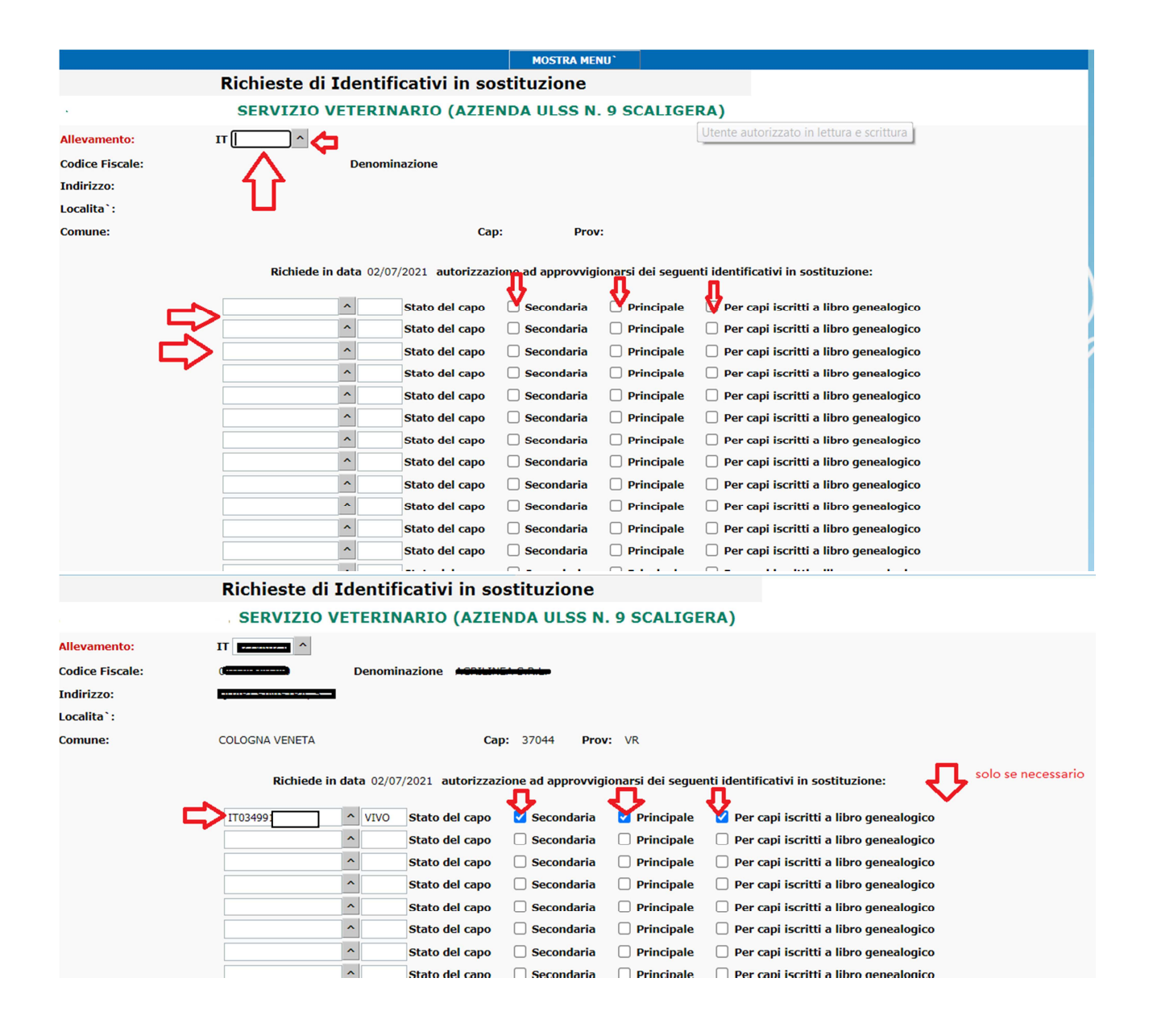

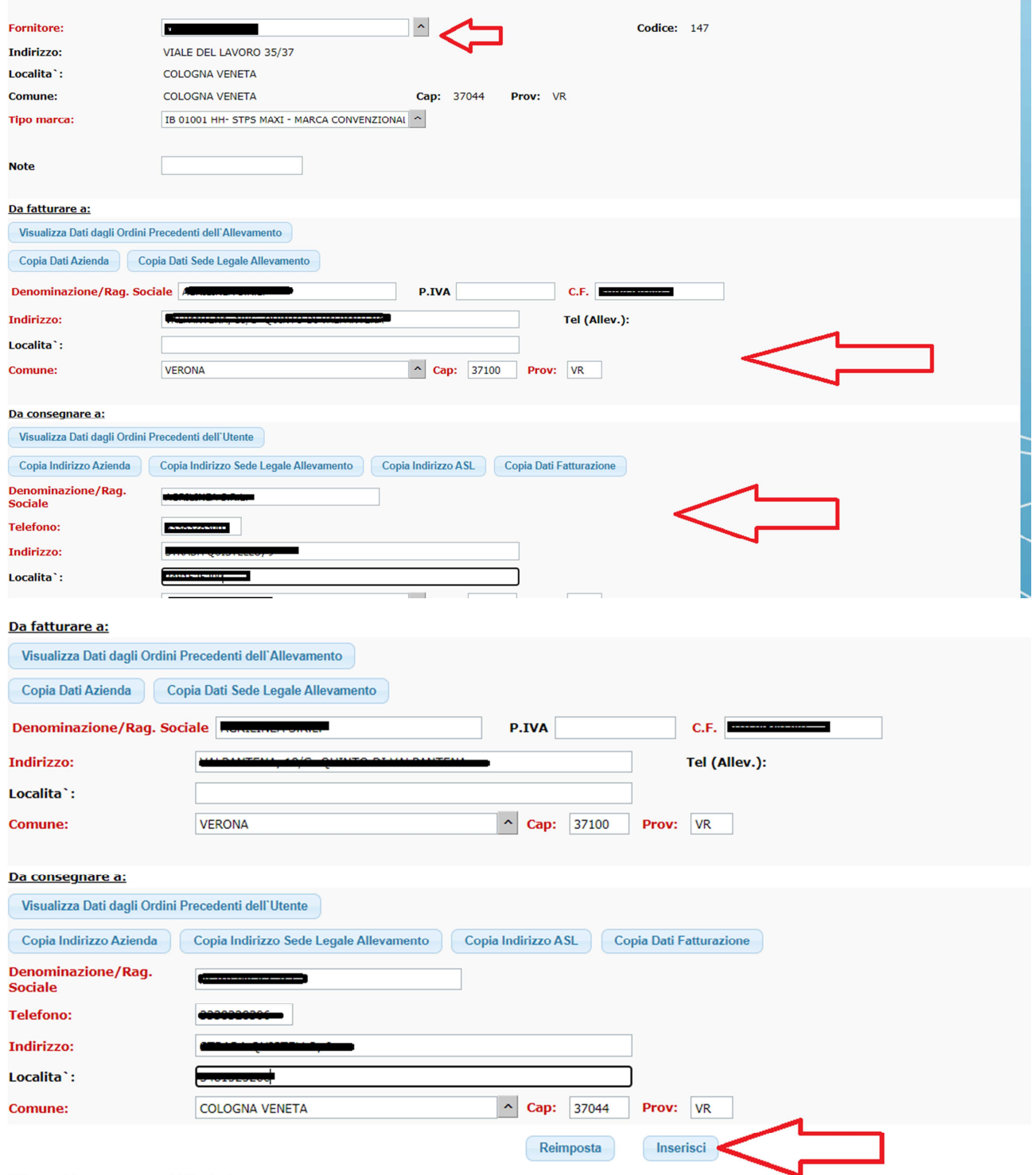

\* i campi in rosso sono obbligatori

### DOPO L'INSERIMENTO OCCORRE INVIARE UNA MAIL A inserimentoanagrafe1@aulss9.veneto.it

### PER RICHIEDERE LA CONFERMA DELLA RICHIESTA

### **ALTRIMENTI LA RICHIESTA DI MARCHE NON VIENE TRASMESSA AL FORNITORE DI MARCHE AURICOLARI!**